## **Maps**

**How to get to maps settings:** Open Left Main Menu > Settings > Maps Track recording is only possible in GPX Viewer Pro. Tracks are recorded in order for users to be able to store their past journeys.

## $\pmb{\times}$

- **Offline map** Selection of offline maps.
- **Online map** Selection of online maps.
- **WMS map** Selection of WMS maps.
- **OpenWeatherMap** Selection of maps with different weather information.
- [Offline map data manager](https://docs.vecturagames.com/gpxviewer/doku.php?id=docs:settings_maps_offline_map_data_manager)
- [Offline map style manager](https://docs.vecturagames.com/gpxviewer/doku.php?id=docs:settings_maps_offline_map_style_manager)
- [Custom online maps manager](https://docs.vecturagames.com/gpxviewer/doku.php?id=docs:settings_maps_custom_online_map_manager)
- [WMS manager](https://docs.vecturagames.com/gpxviewer/doku.php?id=docs:settings_maps_wms_manager)

From: <https://docs.vecturagames.com/gpxviewer/>- **GPX Viewer User Guide**

Permanent link: **<https://docs.vecturagames.com/gpxviewer/doku.php?id=playground:playground&rev=1655890143>**

Last update: **2022/06/22 09:29**

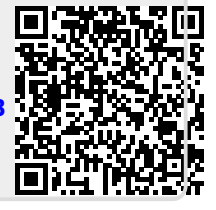